## **Boletim Técnico**

# **TOTVS**

### **MV\_PLAGRPT – Aglutina participações PTU A500**

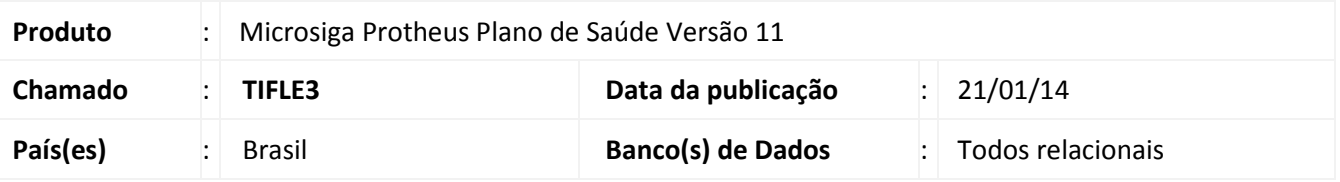

Implementada melhoria com a criação do parâmetro **MV\_PLAGRPT,** para informar uma participação que será utilizada para aglutinar as participações de um mesmo profissional e mesmo evento, ao gerar o arquivo **PTU A500**.

**Exemplo:** Ao gerar o PTU do lançamento de uma **Tomografia** da **CBHPM**, temos os lançamentos divididos desta maneira:

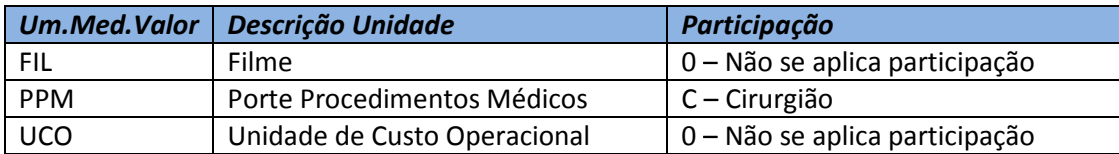

Se o parâmetro **MV\_PLAGRPT** estiver preenchido com "0", o sistema aglutinará todas as participações em um único registro **R504** utilizando a participação **0 – Não se aplica participação**.

## Importante

Se o parâmetro não for criado ou estiver vazio, o sistema não realizará o agrupamento das participações.

#### **Procedimento para Implementação**

O sistema é atualizado logo após a aplicação do pacote de atualizações (*Patch*) deste chamado.

#### **Procedimentos para Configuração**

1. No **Configurador (SIGACFG)** acesse **Ambientes/Cadastros/Parâmetros (CFGX017)**. Crie o(s) parâmetro(s) a seguir:

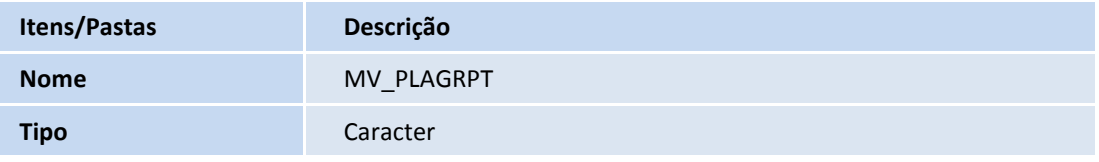

 $\odot$ 

Este documento é de propriedade da TOTVS. Todos os direitos reservados. ©

## **Boletim Técnico**

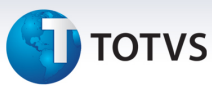

**Descrição** Define uma participação que aglutinará todas as participações de um mesmo evento e profissional ao gerar o PTU A500.

#### **Procedimentos para Utilização**

- 1. No **Plano de Saúde (SIGAPLS)** acesse **Atualizações/Miscelânea/PTU Exportação/PTU A500 (PLSUA500)**.
- 2. Informe os parâmetros para geração do arquivo, clique em **Ok.**
- 3. Selecione o lote, clique em **Confirmar**. O sistema consulta o parâmetro **MV\_PLAGRPT** para indicar se as participações serão aglutinadas.

#### **Informações Técnicas**

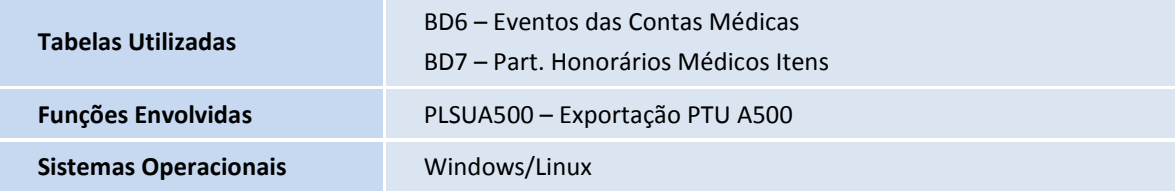